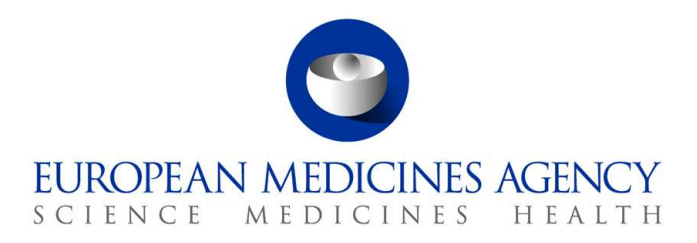

10. mars 2017 EMA/754608/2016 Information Management Division

# EudraVigilance – europeisk database over rapporter om antatte bivirkninger av legemidler: Brukerveiledning for tilgang via nettstedet adrreports.eu

Versjon 2.0

30 Churchill Place **●** Canary Wharf **●** London E14 5EU **●** United Kingdom **Telephone** +44 (0)20 3660 6000 **Facsimile** +44 (0)20 3660 5555 **Send a question via our website** www.ema.europa.eu/contact

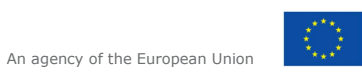

© European Medicines Agency, 2017. Reproduction is authorised provided the source is acknowledged.

# **Innhold**

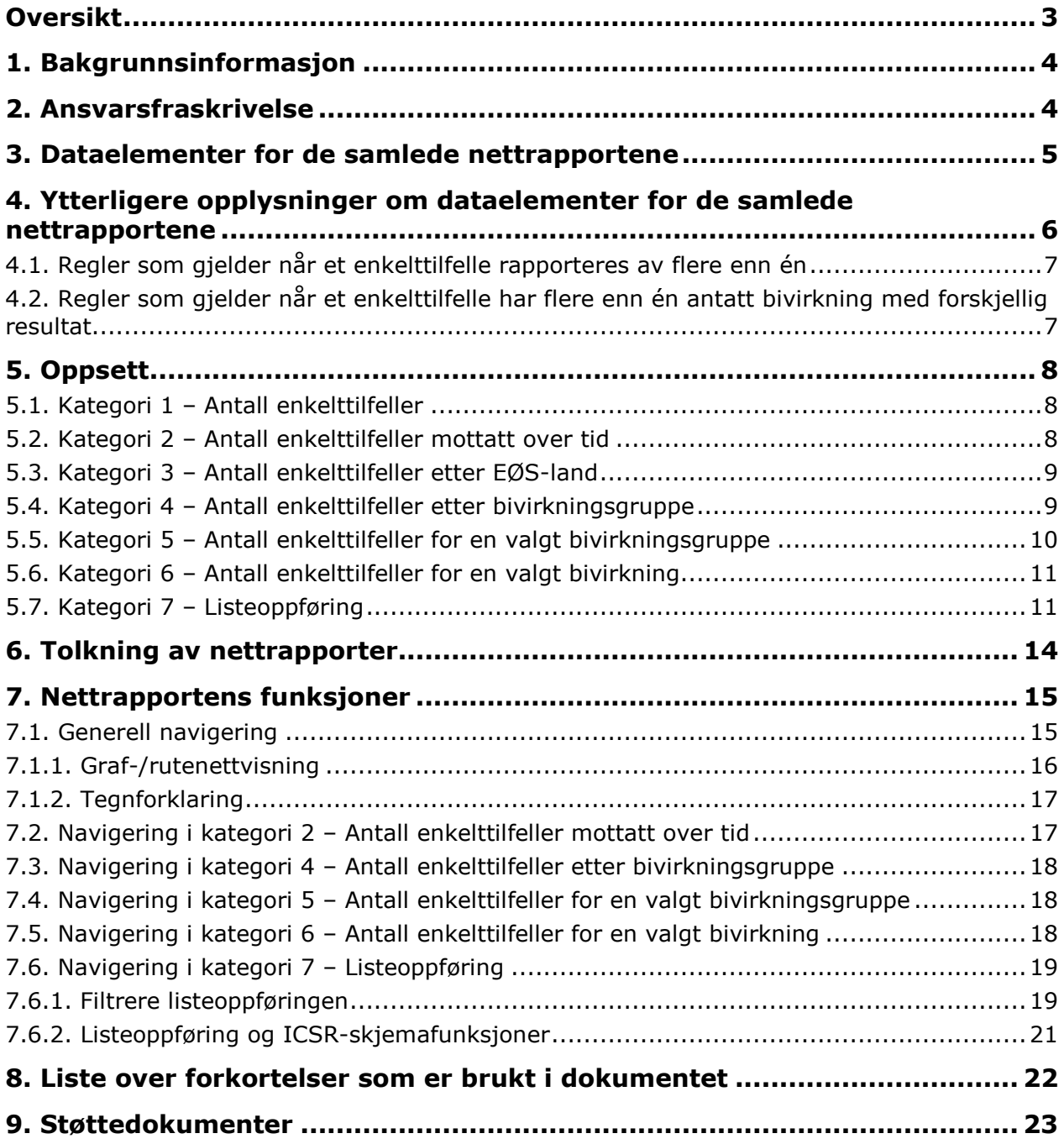

# **Oversikt**

Denne brukerveiledningen gir instruksjoner for bruken av nettstedet adrreports.eu for å få tilgang i EudraVigilance til meldinger om antatte bivirkninger (også omtalt som uønskede virkninger eller sidevirkninger) av legemidler. Tilgangen til opplysninger om antatte bivirkninger av legemidler er definert i EudraVigilance Access Policy.

Ved hjelp av nettstedet adrreports.eu kan det genereres nettrapporter som gir opplysninger om antatte bivirkninger av legemidler som er godkjent i det europeiske økonomiske samarbeidsområdet (EØS).

Denne veiledningen gir detaljert informasjon om slike nettrapporter. Det omfatter forklaringer til de tilgjengelige søke-/spørrefunksjonene, oppsettet i rapportene og dataelementene som presenteres for sikkerhetsrapporter for enkelttilfeller (ICSR). Veiledning for tolkning av spontane rapporter om antatte bivirkninger av legemidler foreligger her.

# **1. Bakgrunnsinformasjon**

Nettstedet adrreports.eu portal gir allmennheten adgang til meldinger om antatte bivirkninger som er sendt inn til EudraVigilance-systemet av nasjonale legemiddelmyndigheter og av legemiddelfirmaer som er innehavere av markedsføringstillatelser til legemidler i Det europeiske økonomiske samarbeidsområdet (EØS).

Det europeiske legemiddelkontoret (EMA) har en nøkkelrolle i sikkerhetsovervåkingen av legemidler i EU – såkalt farmakovigilans, eller legemiddelovervåking. Kontorets viktigste rolle innenfor dette området er å støtte samordningen av det europeiske legemiddelovervåkingssystemet og å gi informasjon om sikker og effektiv bruk av legemidler. Dette ansvaret innebærer også at kontoret er ansvarlig for utvikling, vedlikehold og koordinering av EudraVigilance, et system for rapportering av antatte tilfeller av bivirkninger av legemidler. Besøk EMA website for å få mer informasjon.

Dataene i EudraVigilance sendes inn elektronisk av nasjonale legemiddelmyndigheter og av legemiddelfirmaer som er innehavere av markedsføringstillatelser for legemidler. EudraVigilance-data publiseres i den europeiske databasen over antatte bivirkninger, nettstedet adrreports.eu, på 26 språk.. På dette nettstedet kan brukere se det totale antallet individuelle rapporter om antatte bivirkninger (ICSR) som er innsendt til EudraVigilance for legemidler som er godkjent i EØS-området. EMA publiserer de tilgjengelige dataene på adrreports.eu portal slik at interessenter, herunder allmennheten, får tilgang til informasjon som europeiske legemiddelmyndigheter kan bruke til å vurdere sikkerheten til et gitt legemiddel eller virkestoff.

Dataene som er tilgjengelige på nettstedet, er **basert på bivirkninger som er spontant rapportert av pasienter, helsepersonell eller andre kilder**, og som deretter er innsendt elektronisk til EudraVigilance i form av en ICSR utstedt av nasjonale legemiddelmyndigheter eller legemiddelfirmaer.

Nettstedet adrreports.eu portal gir tilgang til samlede dataresultater basert på forhåndsdefinerte spørringer. Disse er gjort tilgjengelige i form av nettrapporter som består av flere kategorier, hver av dem med mulighet for brukeren til å spørre, filtrere og få adgang til dataene på forskjellige måter. I tillegg er tilgang til listeoppføring av enkelttilfeller og individuelle meldingsskjemaer gitt i samsvar med EUs gjeldende personvernregler.

## **2. Ansvarsfraskrivelse**

Informasjonen om antatte bivirkninger som er tilgjengelige via nettstedet adrreports.eu, skal ikke tolkes som om legemiddelet eller virkestoffet er årsaken til den observerte virkningen eller er utrygt å bruke. Informasjonen på nettstedet gjelder antatte bivirkninger, så medisinske hendelser som er observert etter bruk av et legemiddel, er ikke nødvendigvis forbundet med eller forårsaket av legemiddelet. Antallet antatte bivirkninger i EudraVigilance kan ikke tjene som grunnlag for å avgjøre sannsynligheten for at en bivirkning kan forekomme.

De individuelle bivirkningsrapportene i EudraVigilance representerer ikke alle tilgjengelige opplysninger om nytten og risikoen ved et legemiddel og bør ikke brukes alene når det skal treffes beslutninger om en pasients behandling. Andre informasjonskilder, herunder preparat-/ forskriverinformasjon, bør konsulteres først.

## **3. Dataelementer for de samlede nettrapportene**

Før en individuell bivirkningsrapport sendes inn til EudraVigilance, må melderen fylle ut de aktuelle dataelementene og oppgi informasjon om de(n) antatte bivirkningen(e) (også kjent som uønskede virkninger eller sidevirkninger) som er blitt observert etter bruk av ett eller flere legemidler. Disse antatte bivirkningene er ikke nødvendigvis forbundet med eller forårsaket av legemiddelet. (se Guidance on the interpretation of spontaneous case reports of suspected adverse reactions to medicines).

Nettrapportene som er tilgjengelige via adrreports.eu portal, gir forskjellige syn på dataene i bivirkningsrapportene, som er en del av hver enkelt sak som sendes inn til EudraVigilance. Hvilke dataelementer som er tilgjengelige for brukere av nettstedet, styres av EudraVigilance Access Policy.

For de samlede nettrapportene gjelder følgende:

- **Aldersgruppe** og **kjønn** gir opplysninger om individet som har opplevd de antatte bivirkningene
- **Rapporttype** gir opplysninger om avsenders klassifisering av rapporten (f.eks. spontan rapport).
- **Alvorlighet** gir opplysninger om den antatte bivirkningen. Den kan klassifiseres som «alvorlig» hvis den er forenlig med en medisinsk hendelse som medfører døden, er livstruende, krever sykehusinnleggelse, fører til en annen medisinsk viktig tilstand eller forlengelse av eksisterende sykehusopphold, medfører vedvarende eller betydelig funksjonshemming/uførhet, eller er en medfødt uregelmessighet/misdannelse. Rapporten kan også vise til andre alvorlige medisinske hendelser som ikke er umiddelbart livstruende eller medfører dødelig utfall eller sykehusinnleggelse, men som kan sette pasienten i fare eller krever intervensjon (behandling) for å hindre et eller flere av resultatene ovenfor. Eksempler på slike hendelser er allergisk bronkospasme (alvorlige pustevansker) som krever behandling på legevakt eller i hjemmet, og anfall/kramper og alvorlige bloddyskrasier (blodsykdommer) som ikke medfører sykehusinnleggelse.
- **Geografisk opprinnelse** gir opplysninger om hvor melderen befinner seg.
- **Meldergruppe** gir opplysninger om melderens kvalifikasjoner.
- **Resultat** gir opplysninger om sist rapporterte status for den antatte bivirkningen.
- **Rapportert antatt reaksjon** gir opplysninger om bivirkningen(e) pasienten har opplevd, ifølge melderen.

Tabellen nedenfor viser dataelementene som er inkludert i nettrapportene, og mulige verdier.

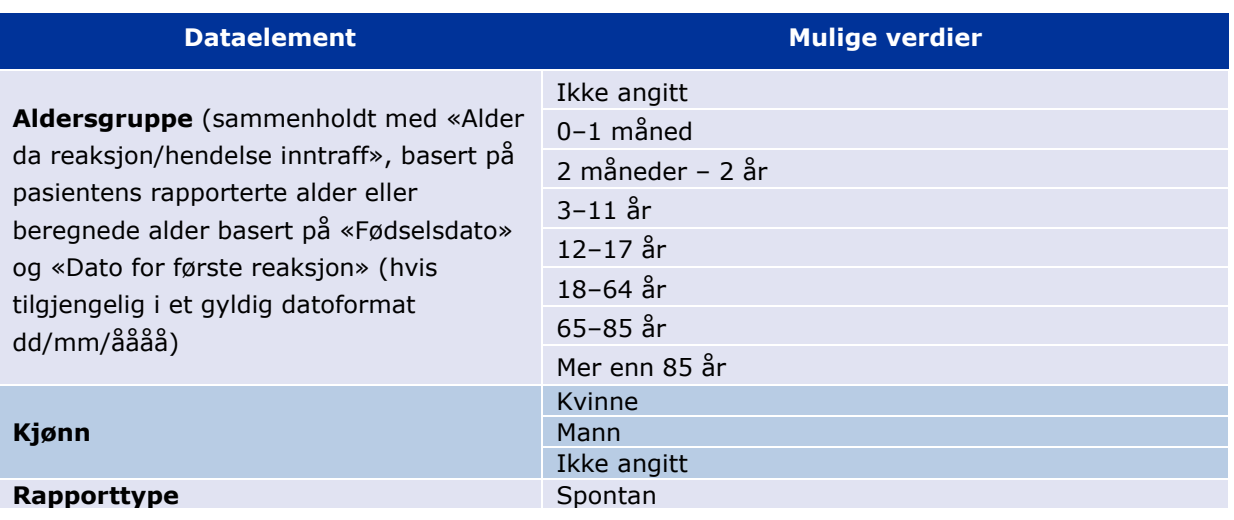

EudraVigilance – europeisk database over rapporter om antatte bivirkninger av legemidler: Brukerveiledning for tilgang via nettstedet adrreports.eu EMA/758859/2016 Page 5/23

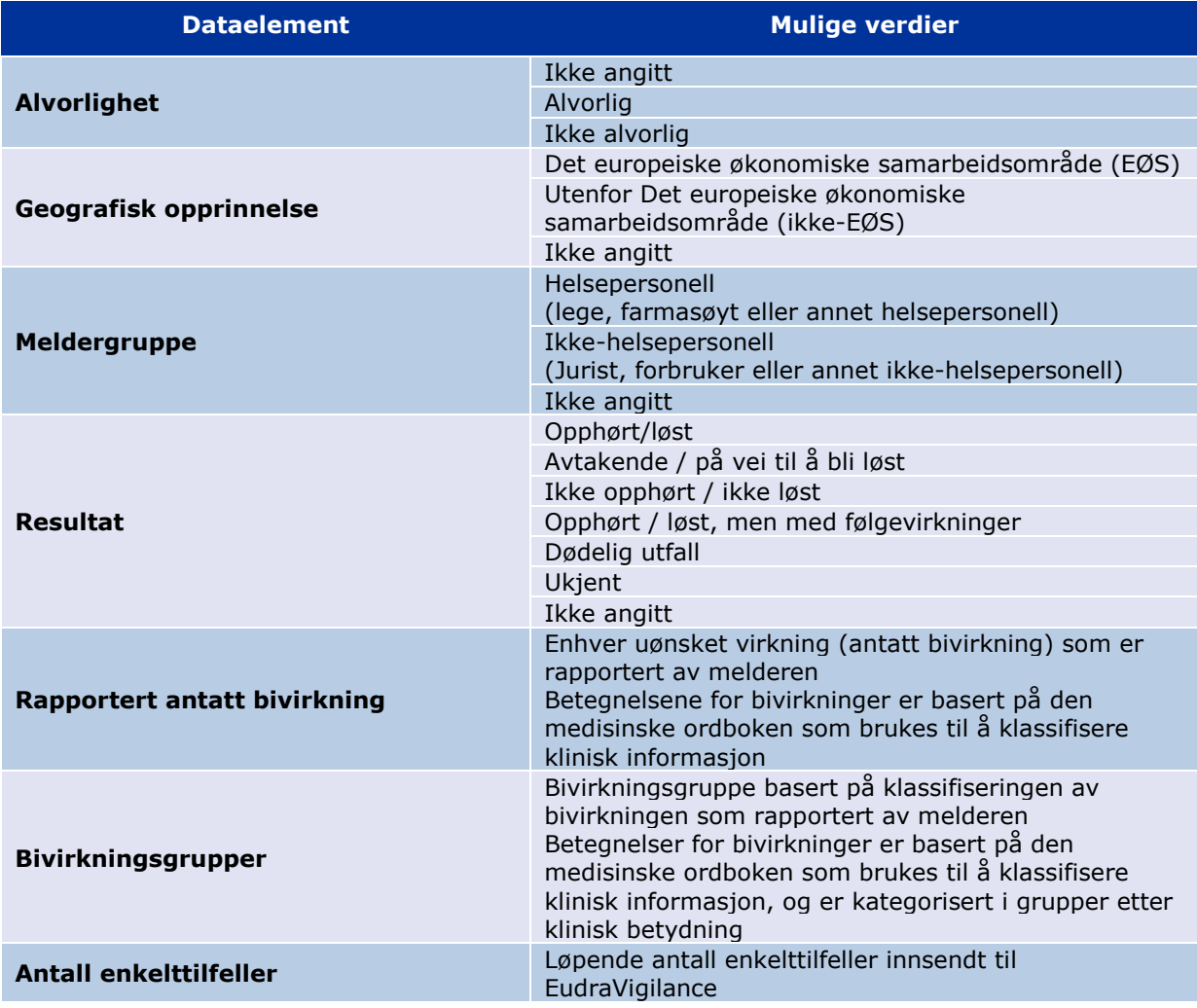

**Rapportert antatt bivirkning** og **bivirkningsgrupper** i en rapport er basert på den medisinske ordboken som brukes til å klassifisere klinisk informasjon. Den benyttede ordboken er Medical Dictionary for Regulatory Activities (MedDRA®).

**Rapportert bivirkning** tilsvarer «Preferred Term» (Foretrukket betegnelse) i MedDRA og **bivirkningsgrupper** tilsvarer «System Organ Class» (Systemorganklasse) i MedDRA.

Tabellen inneholder eksempler på MedDRA-klassifiseringen:

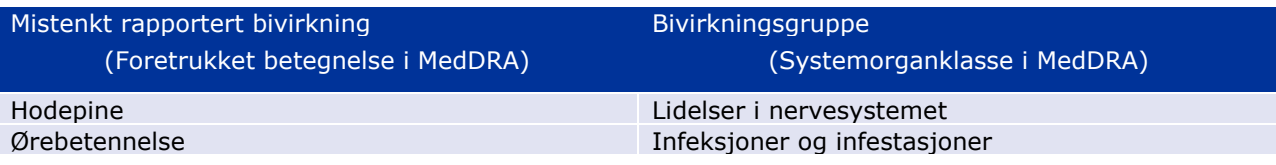

Ytterligere opplysninger om ordboken finnes på nettstedets side over ofte stilte spørsmål under «Hva er Medical Dictionary for Regulatory Activities **adrreports.eu** (MedDRA®)?».

## **4. Ytterligere opplysninger om dataelementer for de samlede nettrapportene**

Et enkelttilfelle kan ha bare én verdi for dataelementene **aldersgruppe**, **kjønn, rapporttype** og **geografisk opprinnelse**, mens det for dataelementene **meldergruppe, alvorlighet** og **resultat** kan være flere enn én tilgjengelig verdi.

Det er fordi et enkelttilfelle gjelder én enkelt pasient, og følgelig kan **aldersgruppe, kjønn** og **geografisk opprinnelse** bare beskrives med én verdi.

Imidlertid kan et enkelttilfelle ha blitt rapportert av både en forbruker og en lege, som tilhører forskjellige **meldergrupper**, og **resultatet** av en antatt bivirkning kan ha blitt rapportert som «avtakende» i den innledende meldingen, og ha blitt endret til «ukjent» etter en oppdatering.

For å håndtere disse mulighetene og unngå dobbeltregistrering av antallet enkelttilfeller i nettrapportene brukes følgende regler:

#### *4.1. Regler som gjelder når et enkelttilfelle rapporteres av flere enn én*

Hvis minst én av melderne er angitt som «lege», «farmasøyt» eller «annet helsepersonell», defineres **meldergruppe** som «helsepersonell». Hvis melderne er angitt som «jurist», «forbruker eller annet ikke-helsepersonell», defineres meldergruppen som «ikke-helsepersonell».

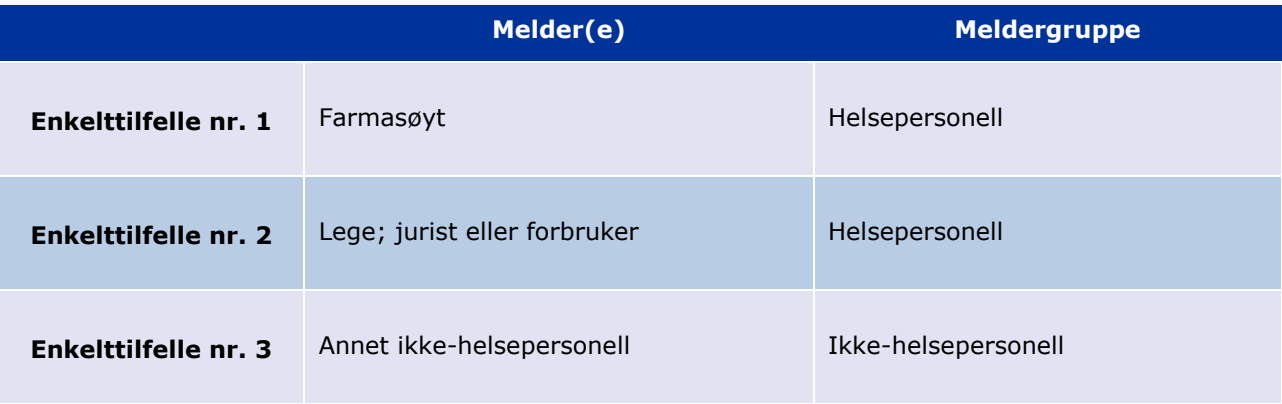

### *4.2. Regler som gjelder når et enkelttilfelle har flere enn én antatt bivirkning med forskjellig resultat*

Hvis minst ett resultat er dødelig utfall, defineres resultatet av enkelttilfellet for den rapporterte bivirkningen som «dødelig utfall». Hvis ingen tilfeller har dødelig utfall, defineres resultatet av enkelttilfellet for den rapporterte bivirkningen som «ukjent».

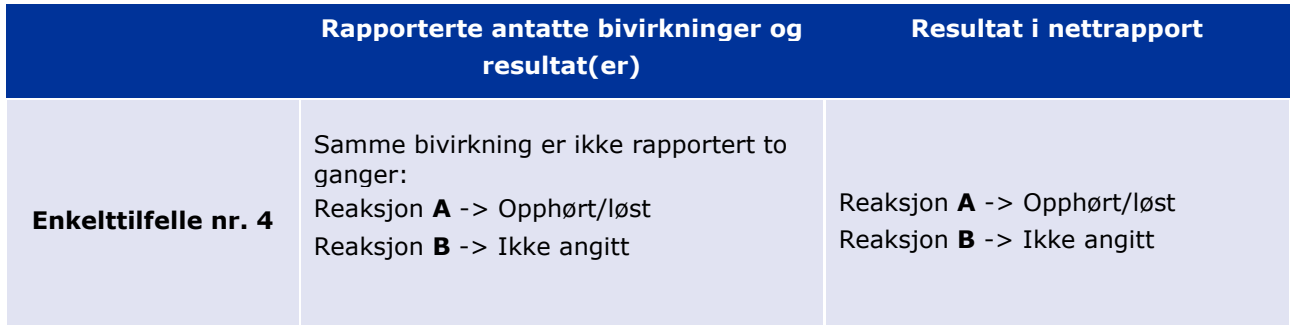

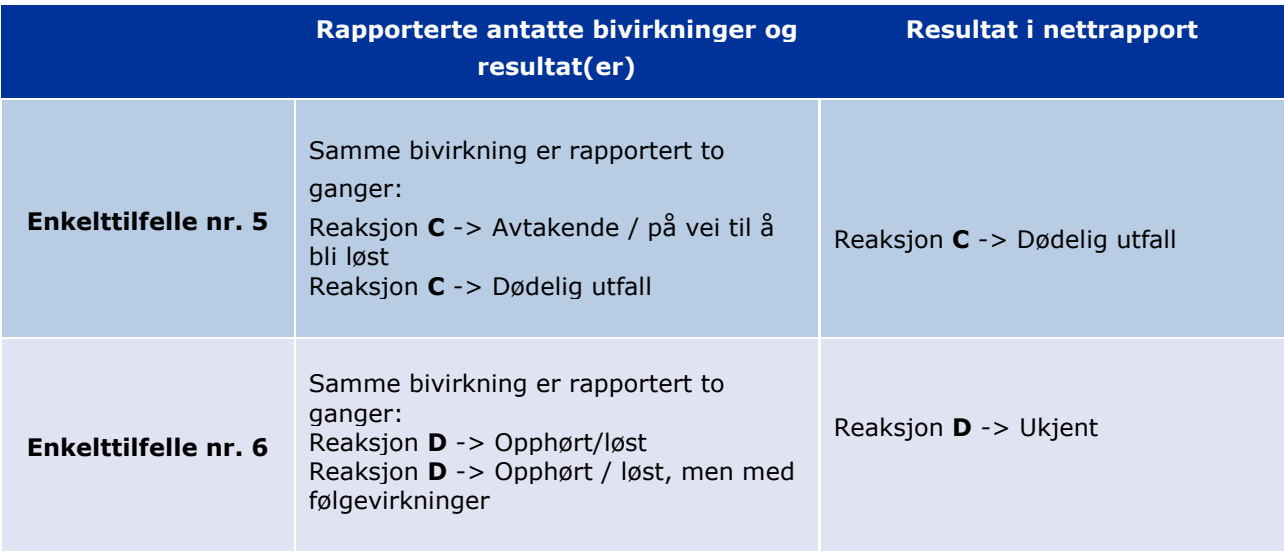

## **5. Oppsett**

Nettrapporten består av 7 kategorier.

### *5.1. Kategori 1 – Antall enkelttilfeller*

Kategorien viser det **løpende samlede antallet enkelttilfeller** som er identifisert i EudraVigilance frem til utgangen av den foregående måneden.

Kategorien viser opplysninger om antall enkelttilfeller etter **aldersgruppe, kjønn** og **geografisk opprinnelse.**

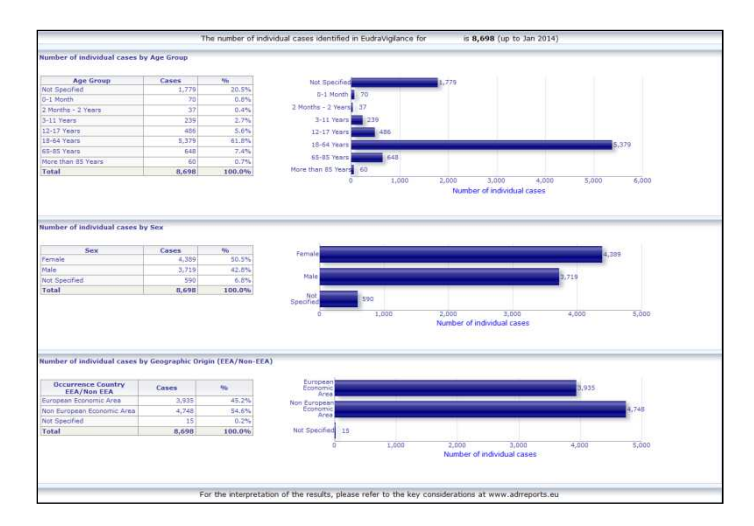

## *5.2. Kategori 2 – Antall enkelttilfeller mottatt over tid*

Kategorien viser antallet enkelttilfeller som er mottatt i løpet av de **siste 12 månedene** inndelt etter **geografisk opprinnelse,** dvs. tilfeller med opprinnelse i EØS-land i forhold til tilfeller med opprinnelse utenfor EØS-området.

Diagrammet i denne kategorien inneholder også en trendlinje som angir det **samlede antallet enkelttilfeller over tid**.

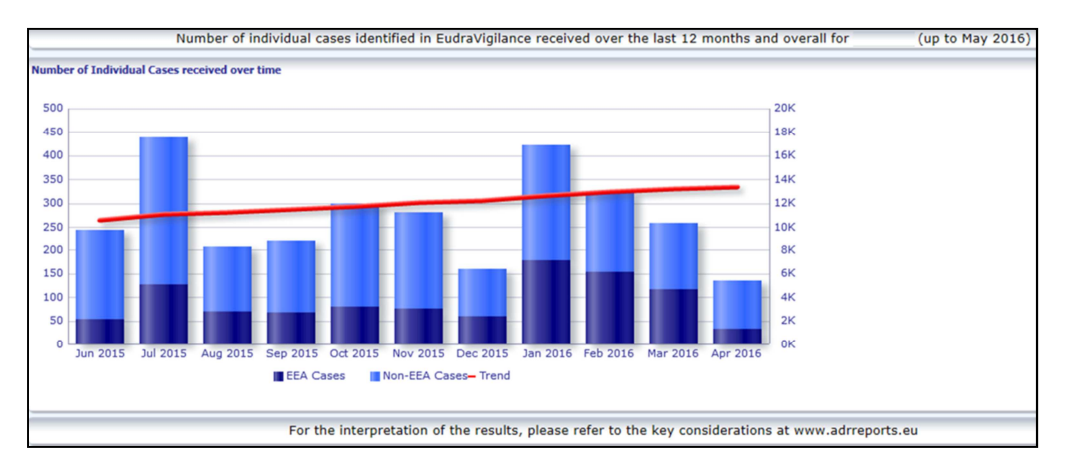

Vær oppmerksom på at det samlede antallet tilfeller over tid er uttrykt i K (1000) i forklaringen, dvs. at 4K betyr 4000.

#### *5.3. Kategori 3 – Antall enkelttilfeller etter EØS-land*

Kategorien viser antall enkelttilfeller i **EØS-land for det valgte legemiddelet/stoffet.** 

**Kartet viser prosentandelen av samlet antall EØS-tilfeller** i hvert enkelt land.

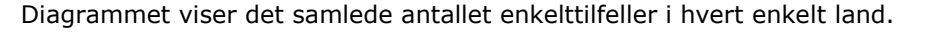

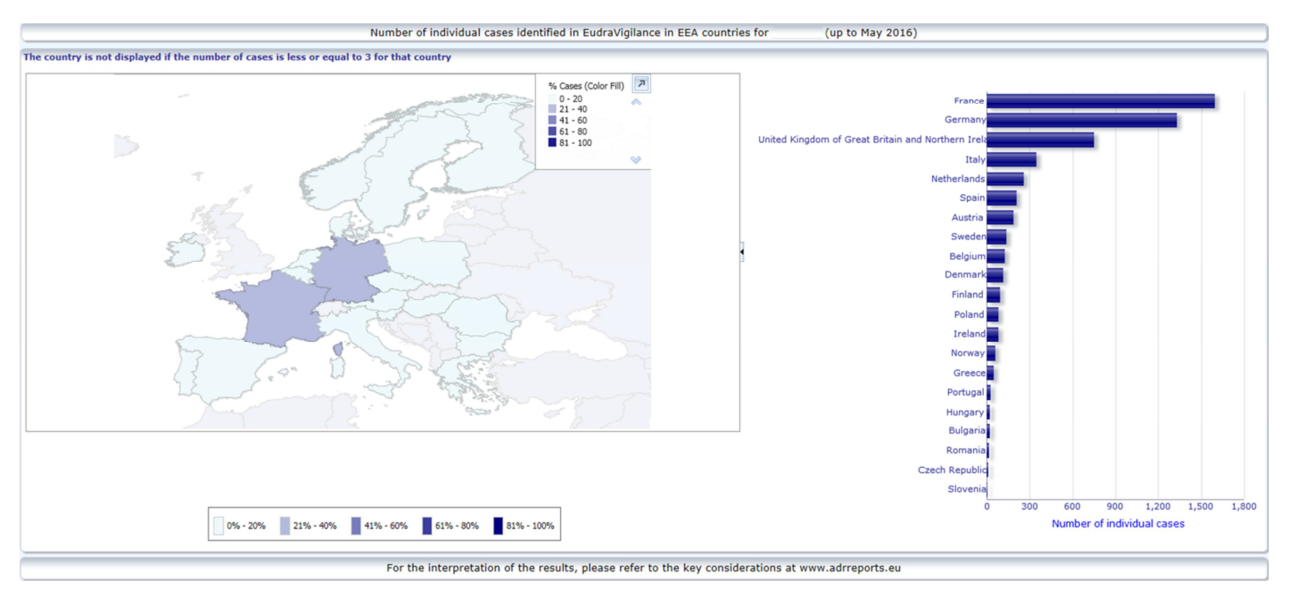

Av hensyn til personvernet og for å unngå risikoen for at pasient/melder gjenkjennes, trer en terskel i kraft hvis antall enkelttilfeller for et gitt land er færre eller lik 3. I dette tilfellet vises ikke det aktuelle landet i diagrammet.

Prosentandelen tilfeller i et land er fargekodet.

### *5.4. Kategori 4 – Antall enkelttilfeller etter bivirkningsgruppe*

Kategorien viser et diagram som visualiserer antallet enkelttilfeller etter bivirkningsgruppe.

Det finnes fem forskjellige visninger, idet dataene i kategorien er inndelt etter aldersgruppe, kjønn, alvorlighet, **meldergruppe** og **geografisk opprinnelse**.

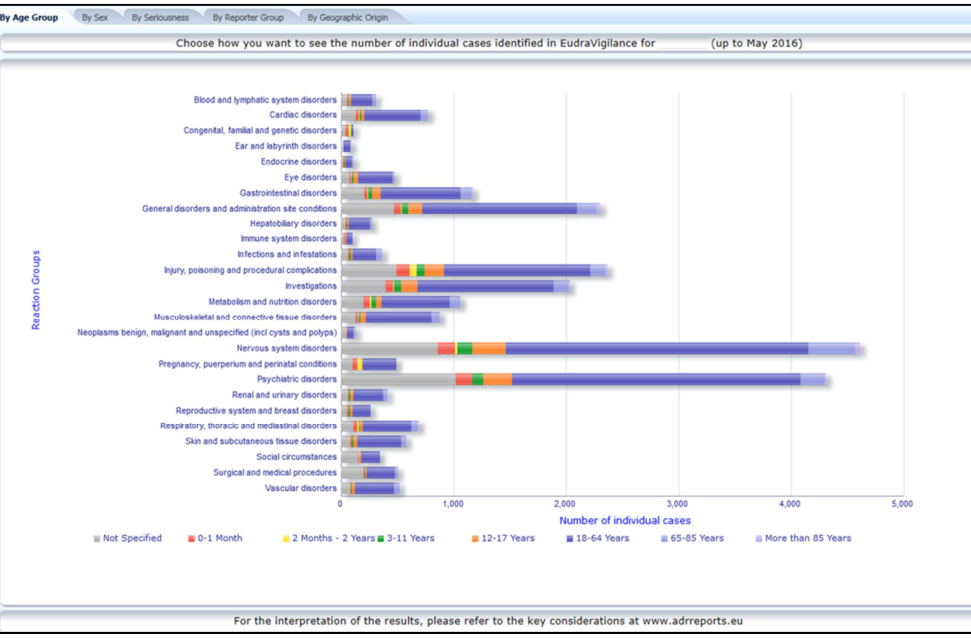

### *5.5. Kategori 5 – Antall enkelttilfeller for en valgt bivirkningsgruppe*

Kategorien viser antallet enkelttilfeller for en valgt bivirkningsgruppe som er definert av brukeren.

Det finnes tre nettrapporter for en valgt bivirkningsgruppe: Den første rapporten presenterer dataene etter **aldersgruppe og kjønn**, den andre etter **meldergruppe** og den tredje etter **geografisk opprinnelse**.

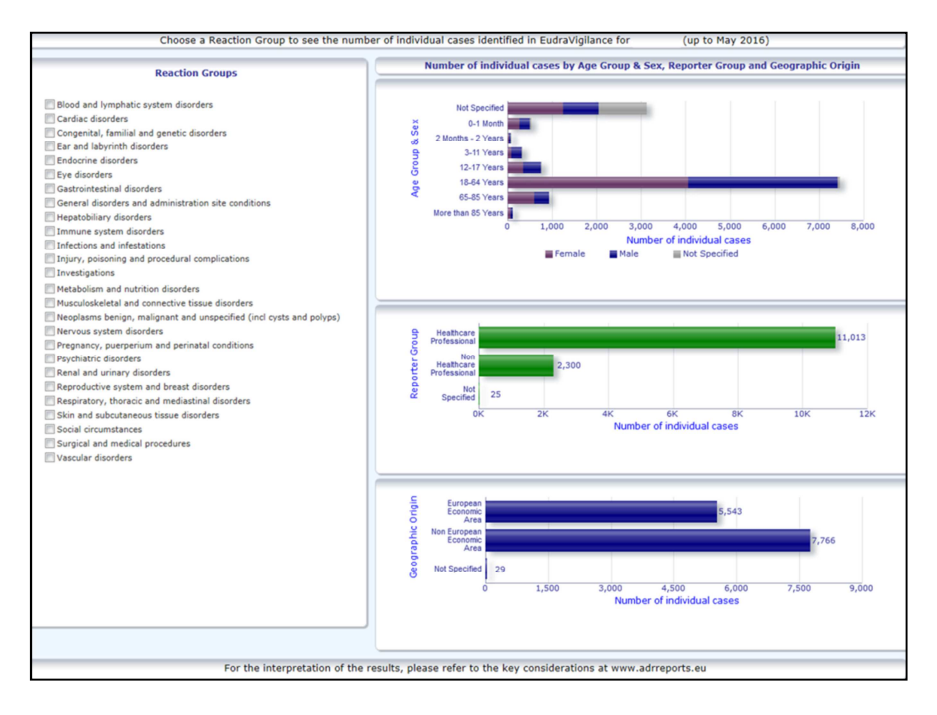

EudraVigilance – europeisk database over rapporter om antatte bivirkninger av legemidler: Brukerveiledning for tilgang via nettstedet adrreports.eu EMA/758859/2016 Page 10/23

### *5.6. Kategori 6 – Antall enkelttilfeller for en valgt bivirkning*

Kategorien viser antallet enkelttilfeller for en valgt bivirkning som er definert av brukeren.

Det finnes tre nettrapporter for en valgt bivirkning: Den første rapporten presenterer dataene etter **aldersgruppe og kjønn**, den andre etter **meldergruppe** og den tredje etter **resultat**.

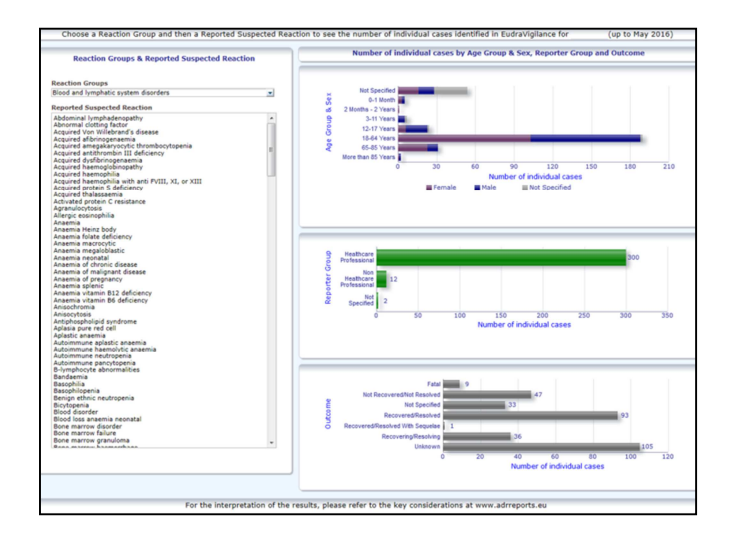

## *5.7. Kategori 7 – Listeoppføring*

Kategorien viser **en liste over enkelttilfeller som er rapportert til EudraVigilance for et angitt produkt eller stoff.** Dataelementene vises etter allmenn tilgjengelighet som angitt i EudraVigilance Access Policy.

Dataelementene nedenfor kan brukes til å filtrere listen:

- Alvorlighet
- Geografisk opprinnelse
- Meldergruppe
- Kjønn
- Aldersgruppe
- Bivirkningsgrupper
- Rapportert antatt bivirkning
- Meldingsdato

Se **avsnitt 7.6.** for detaljerte anvisninger for filtrering av listen.

Dataelementer som gjenspeiles i listeoppføringen er oppsummert i tabellen nedenfor:

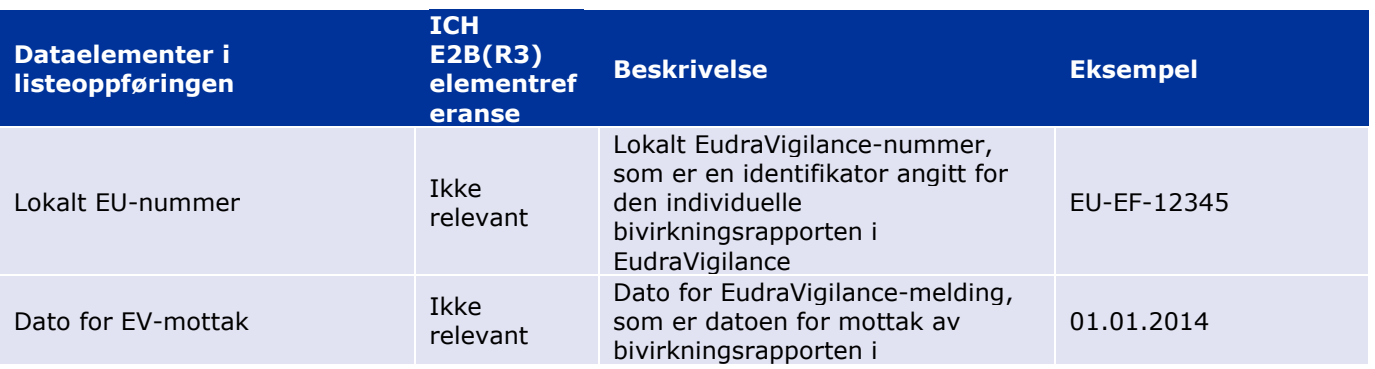

EudraVigilance – europeisk database over rapporter om antatte bivirkninger av legemidler: Brukerveiledning for tilgang via nettstedet adrreports.eu EMA/758859/2016 Page 11/23

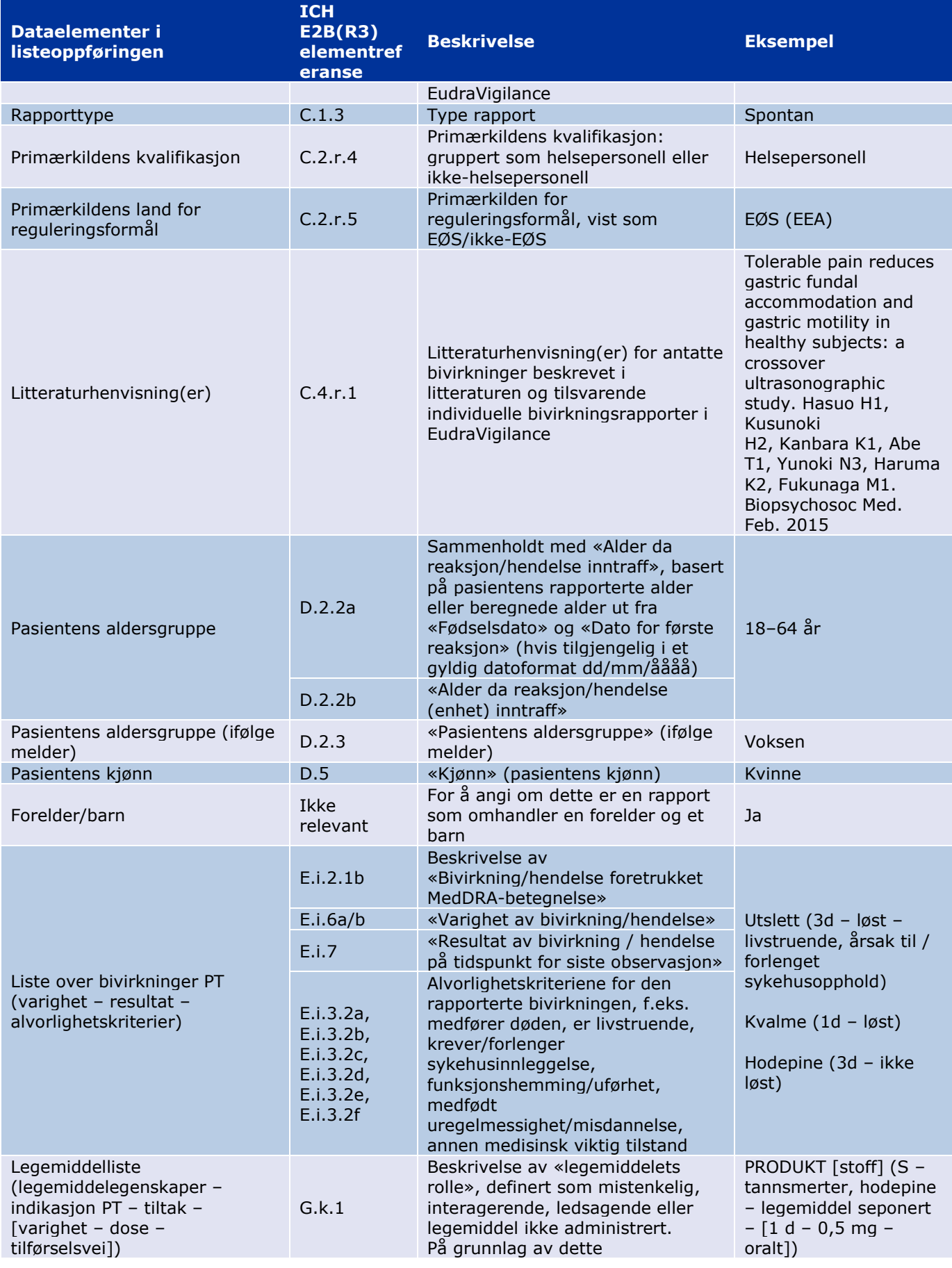

EudraVigilance – europeisk database over rapporter om antatte bivirkninger av legemidler: Brukerveiledning for tilgang via nettstedet adrreports.eu EMA/758859/2016 Page 12/23

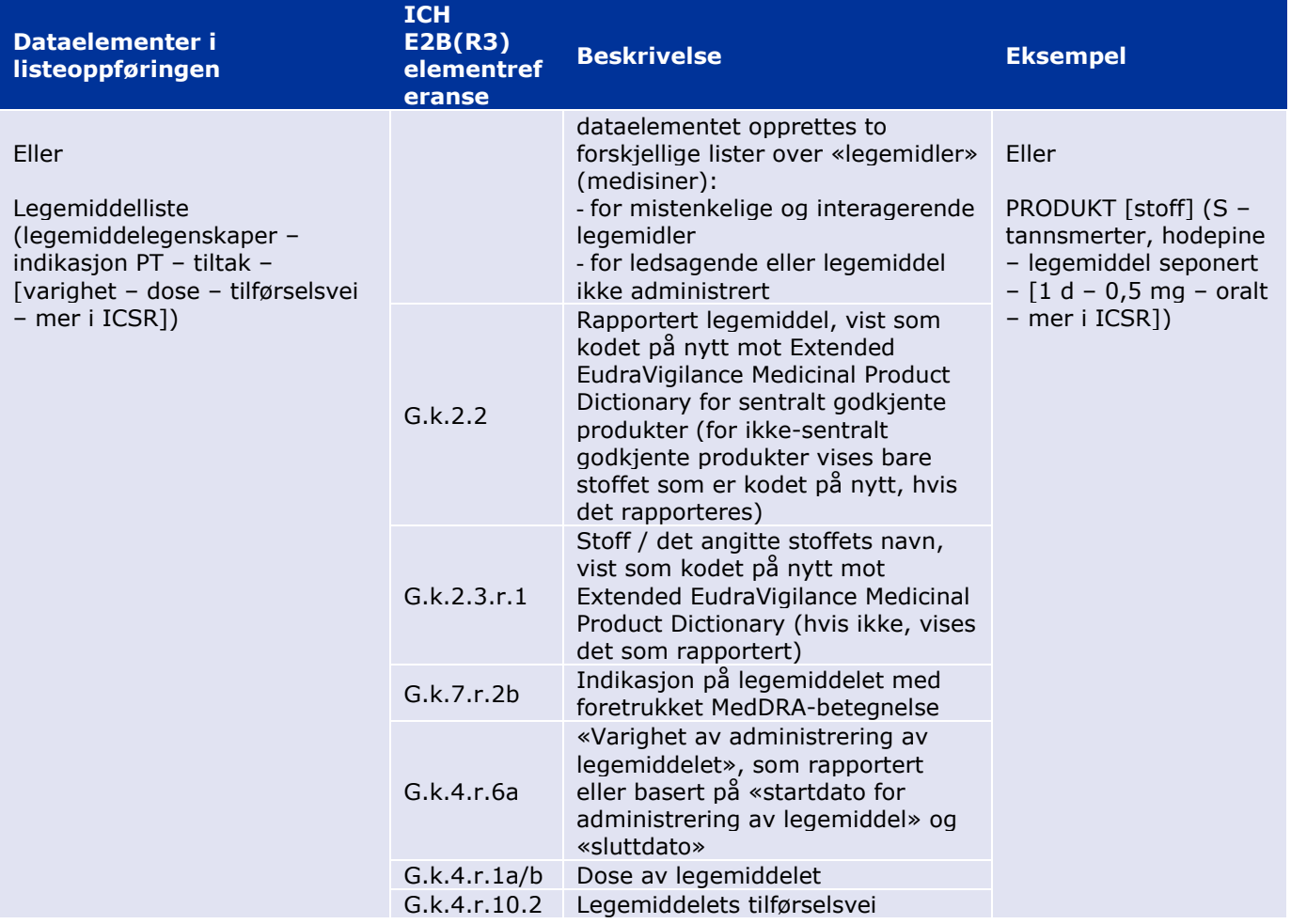

Manglende data vises som tomt felt eller «ikke tilgjengelig».

Enkelttilfeller sorteres som standard i synkende rekkefølge basert på «Dato for EV-mottak» dvs. at det sist mottatte tilfellet som oppfyller filtreringskriteriene, er det første som vises på listen. Brukere som ønsker å sortere listen på en annen måte, bør gjøre dette ved å eksportere dataene til et egnet program (se anvisningene for eksportering av listen i **avsnitt 7.6.** ).

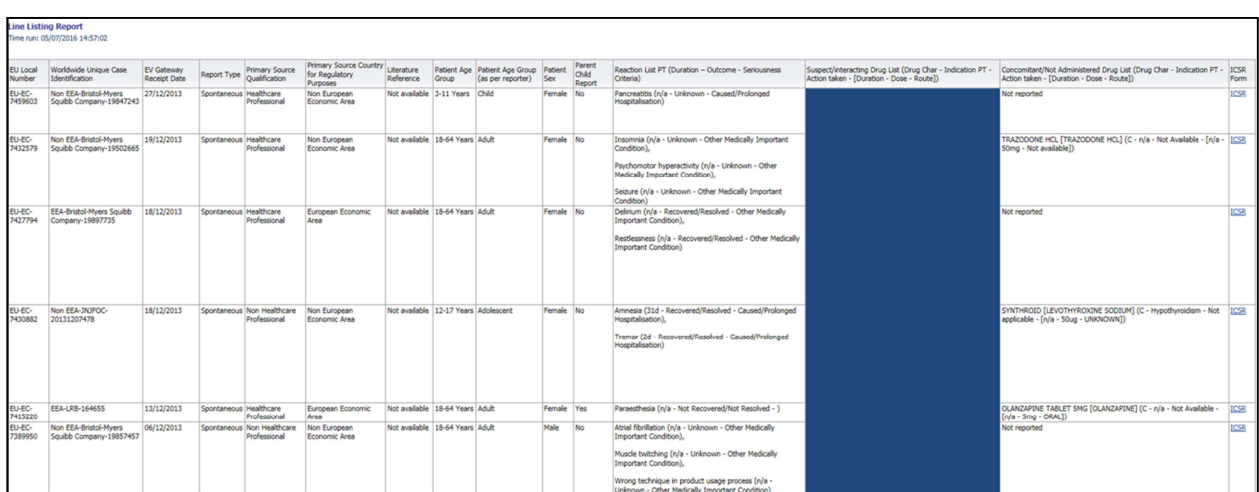

Ettersom det nå er mulig å inkludere alle dataelementene for en bivirkningsrapport i listeoppføringen, er også et ICSR-skjema tilgjengelig for ytterligere gjennomgang.

ICSR-skjemaet presenterer dataelementene for et enkelttilfelle i samsvar med tilgangsreglene for EudraVigilance (allmenn tilgang).

Dataelementer på skjemaet er ordnet i logiske avsnitt (f.eks. legemiddel, bivirkning, anamnese) slik at brukeren enkelt kan visualisere de tilgjengelige opplysningene.

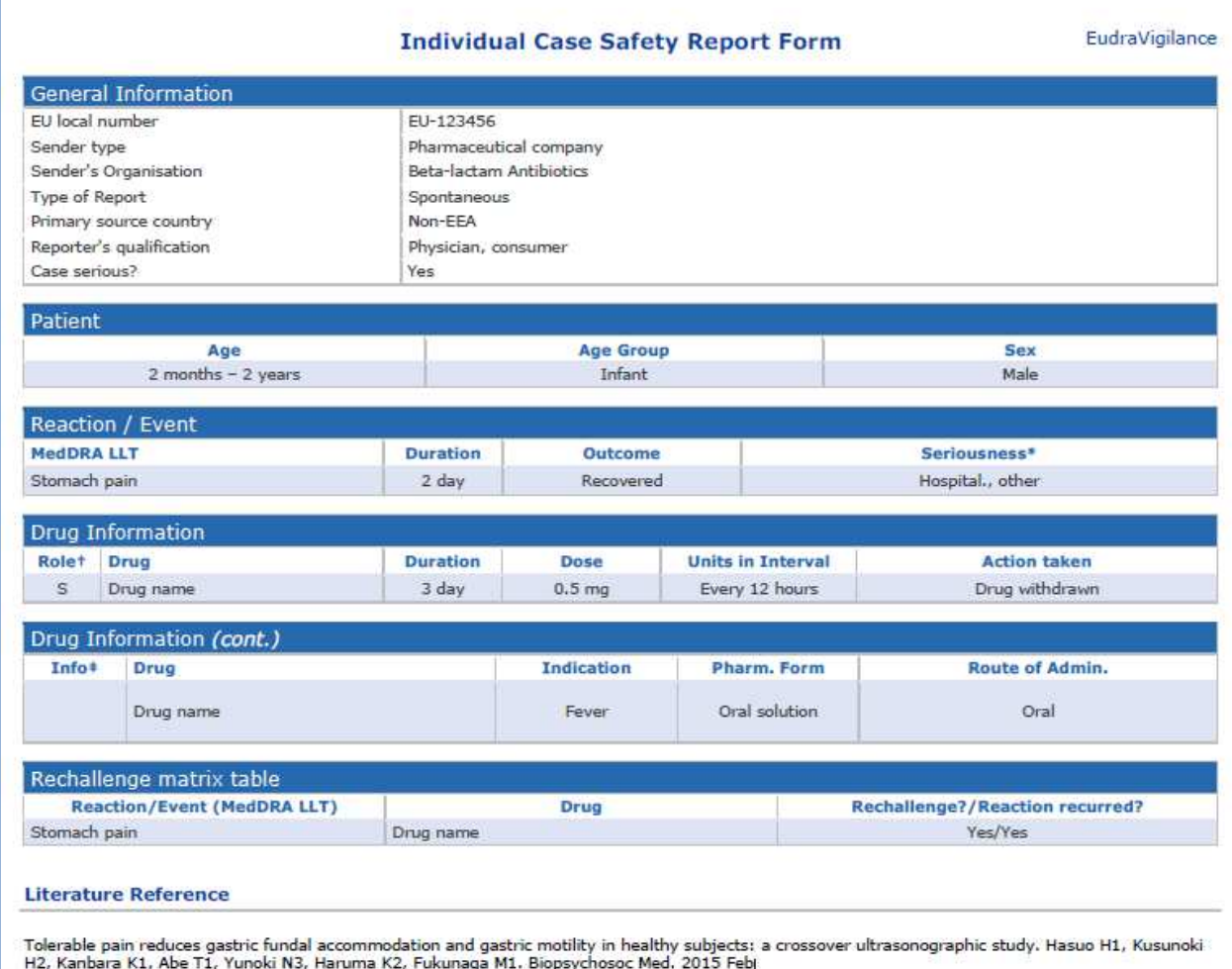

# **6. Tolkning av nettrapporter**

Det **løpende, samlede antallet enkelttilfeller** som finnes i **kategori 1– Antall enkelttilfeller** og **kategori 2 – antall enkelttilfeller mottatt over tid**, er verdien som skal brukes til å kvantifisere antallet spontane enkelttilfeller som er blitt rapportert til EudraVigilance for et valgt legemiddel eller virkestoff.

Opplysningene som finnes i **kategori 3, kategori 4, kategori 5 og kategori 6,** gjelder den/de antatte bivirkningen(e) (uønskede virkningene) som er rapportert for et enkelttilfelle. Ettersom et enkelttilfelle kan vise til flere enn én antatt bivirkning, representerer opplysningene som er gjengitt i kategoriene 3, 4, 5 og 6, IKKE det totale antallet enkelttilfeller som er blitt rapportert til EudraVigilance, men det totale antallet tilhørende bivirkninger.

Tabellen viser et eksempel på det løpende samlede antallet enkelttilfeller (kategori 1) og hvordan disse opplysningene vises i tabell 3, 4, 5 og 6

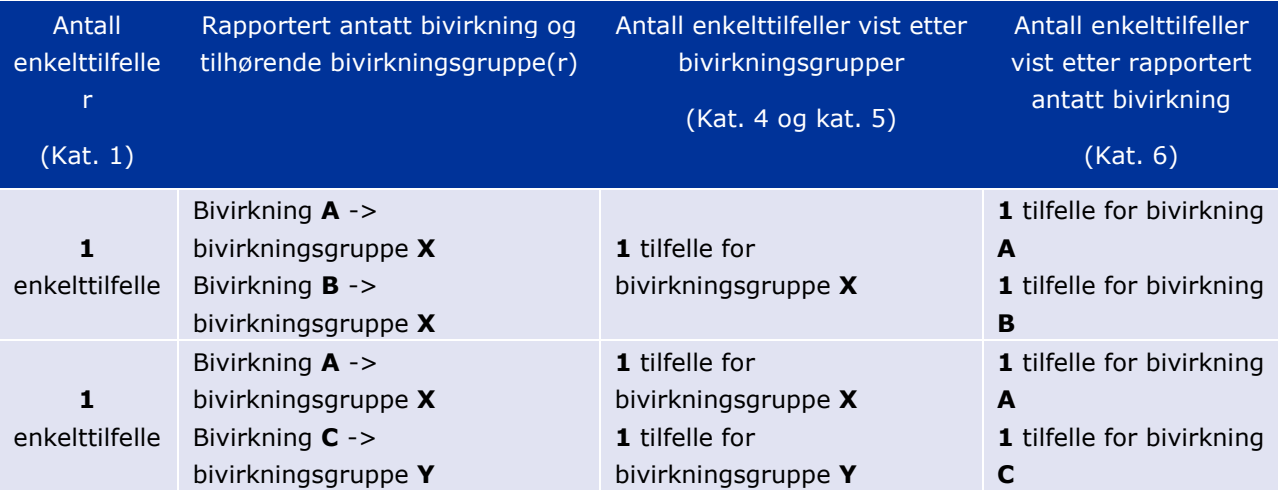

I dette eksempelet viser nettrapporten to enkelttilfeller for det valgte legemiddelet eller virkestoffet i kategori 1; ved hjelp av klassifiseringen i MedDRA-ordboken blir de antatte bivirkningene knyttet til sine respektive bivirkningsgrupper.

I kategoriene 3 og 4 avhenger antallet enkelttilfeller som vises, av antallet bivirkningsgrupper i hvert av tilfellene. Det samme enkelttilfellet vises like mange ganger som det er forskjellige bivirkningsgrupper.

I kategori 6 avhenger antallet enkelttilfeller som vises, av antallet antatte bivirkninger i hvert av tilfellene. Det samme enkelttilfellet vises like mange ganger som det er forskjellige antatte bivirkninger.

## **7. Nettrapportens funksjoner**

## *7.1. Generell navigering*

Brukere av nettstedet adrreports.eu kan få tilgang til detaljer i individuelle bivirkningsrapporter som er sendt inn til EudraVigilance etter legemiddelets navn (for sentralt godkjente produkter) eller etter navnet på virkestoffet i et legemiddel for ikke-sentralt godkjente produkter). Brukere kan få tilgang til rapporter via Search page på adrreports.eu ved å velge et produkt eller virkestoff fra den alfabetiske oversiktsmenyen.

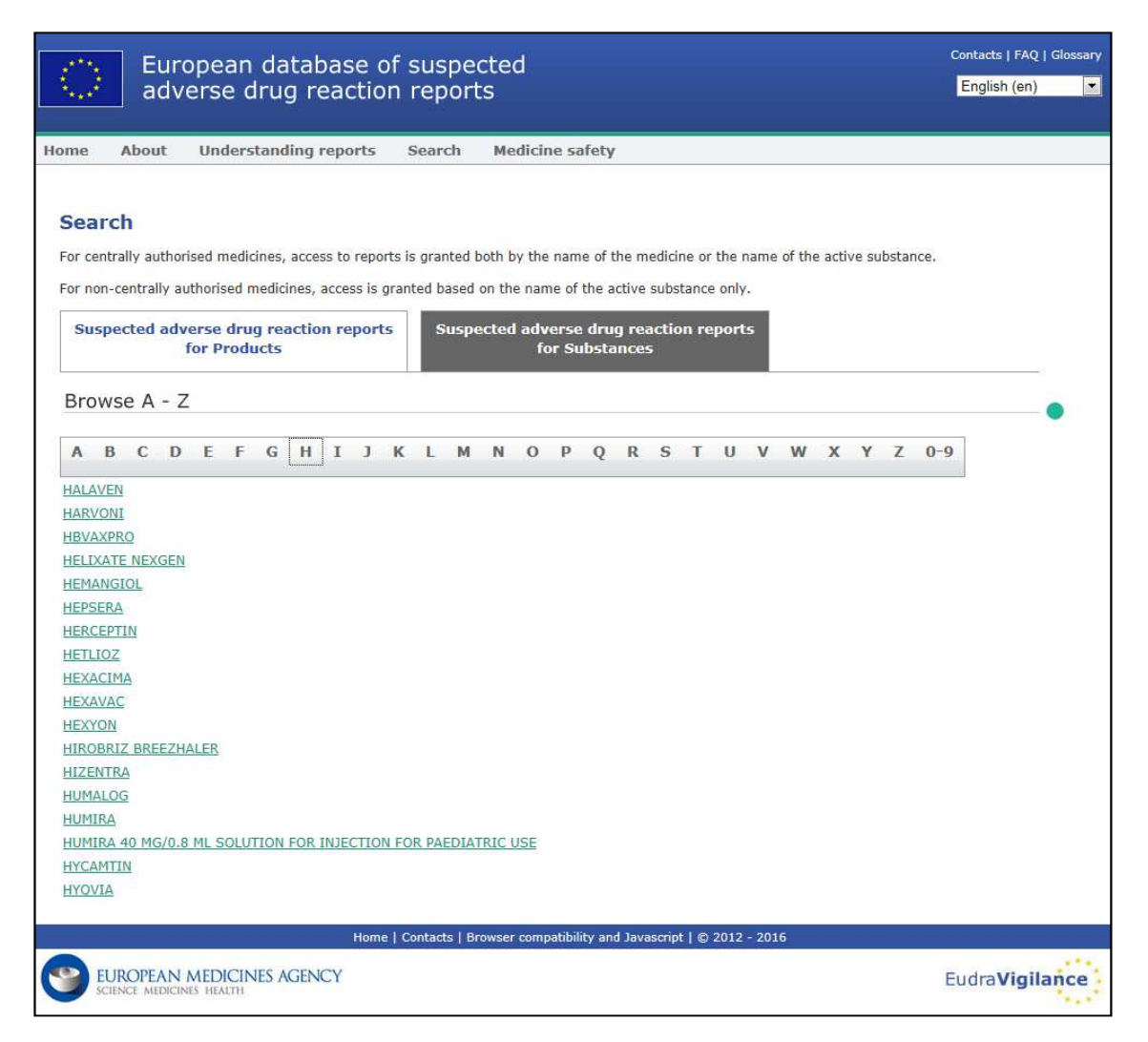

Når et produkt/virkestoff er valgt, åpnes en tilsvarende nettrapport i nettleseren. Du kan navigere mellom kategorier ved å klikke på ønsket kategori øverst i vinduet.

**Number of Individual Cases** Number of Individual Cases received over time Number of Individual Cases by EEA countries

## **7.1.1. Graf-/rutenettvisning**

I nettrapporten kan du raskt gå fra grafvisning til rutenettvisning (og tilbake) ved å klikke på ikonet.

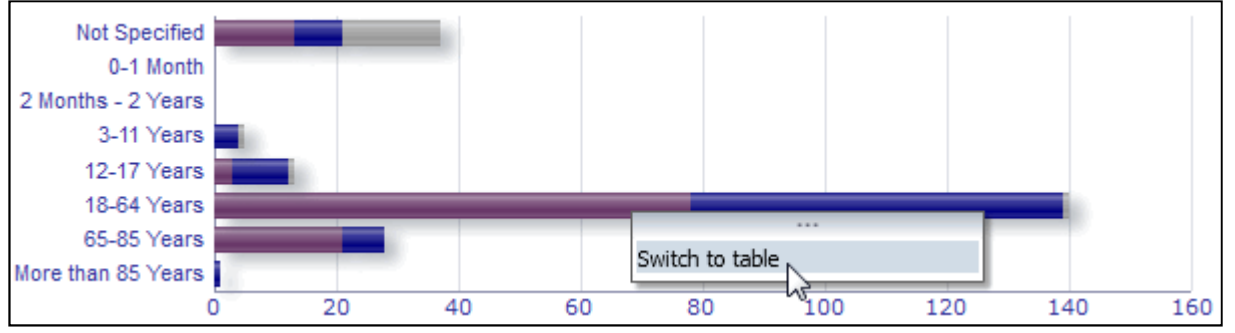

EudraVigilance – europeisk database over rapporter om antatte bivirkninger av legemidler: Brukerveiledning for tilgang via nettstedet adrreports.eu EMA/758859/2016 **Page 16/23** 

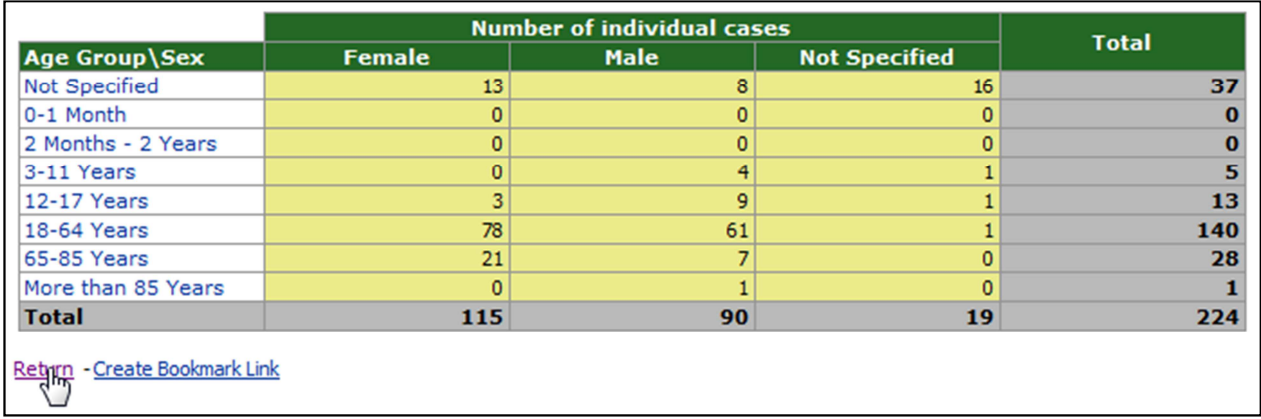

## **7.1.2. Tegnforklaring**

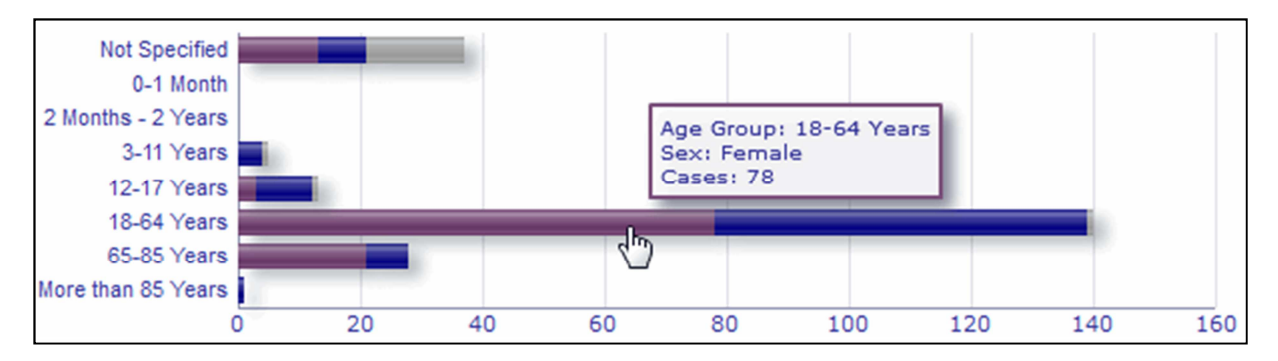

I grafvisning kan relevante opplysninger visualiseres ved å holde musepekeren over grafen.

## *7.2. Navigering i kategori 2 – Antall enkelttilfeller mottatt over tid*

Individuelle datapunkter på trendlinjen som er tilgjengelig i kategori 2, kan vises ved å holde musepekeren over trendlinjen i en posisjon som tilsvarer ønsket måned.

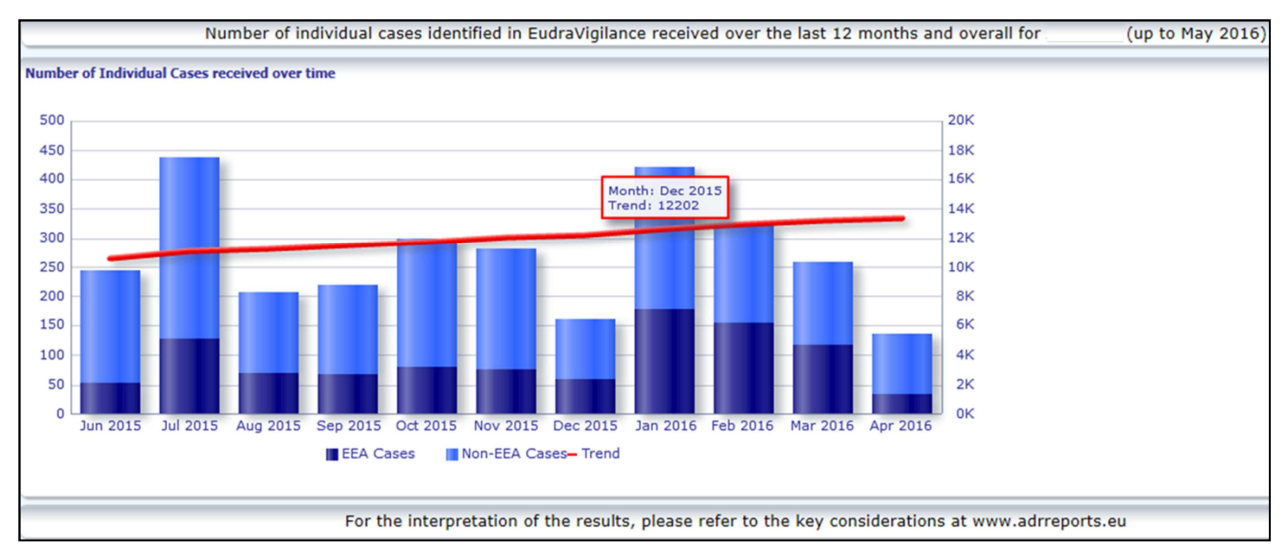

EudraVigilance – europeisk database over rapporter om antatte bivirkninger av legemidler: Brukerveiledning for tilgang via nettstedet adrreports.eu EMA/758859/2016 Page 17/23

### *7.3. Navigering i kategori 4 – Antall enkelttilfeller etter bivirkningsgruppe*

Dette gjør det mulig å velge variabelen for bivirkningsgruppedata ved å bruke relevant kategori.

By Geographic Origin **By Age Group** By Sex **By Seriousness** By Reporter Group

### *7.4. Navigering i kategori 5 – Antall enkelttilfeller for en valgt bivirkningsgruppe*

Her kan du velge og klikke på en bivirkningsgruppe for å vise den tilhørende informasjonen.

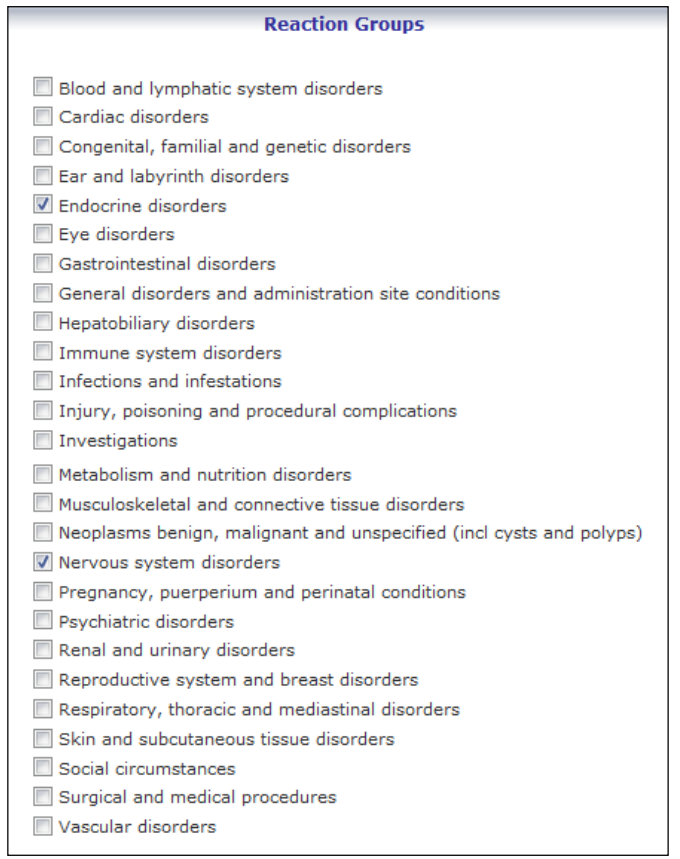

## *7.5. Navigering i kategori 6 – Antall enkelttilfeller for en valgt bivirkning*

En interaktiv velgerfunksjon gjør det mulig å velge en bivirkningsgruppe og en rapportert antatt bivirkning.

Bivirkningsgruppen og den rapporterte antatte bivirkningen kan velges fra MedDRA-ordboken og inngår i den samme klassifiseringen:

1. Dette gjør det mulig å velge og klikke på en **bivirkningsgruppe**:

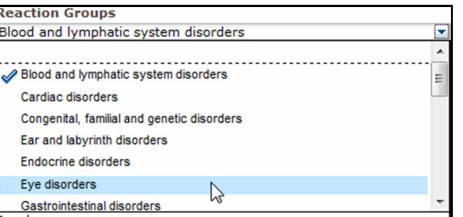

EudraVigilance – europeisk database over rapporter om antatte bivirkninger av legemidler: Brukerveiledning for tilgang via nettstedet adrreports.eu EMA/758859/2016 Page 18/23

- 2. Listen over **rapporterte antatte bivirkninger** som tilhører den aktuelle gruppen, oppdateres tilsvarende;
- 3. Det gjør det mulig å velge og klikke på en bivirkningsgruppe for å vise den tilhørende informasjonen:

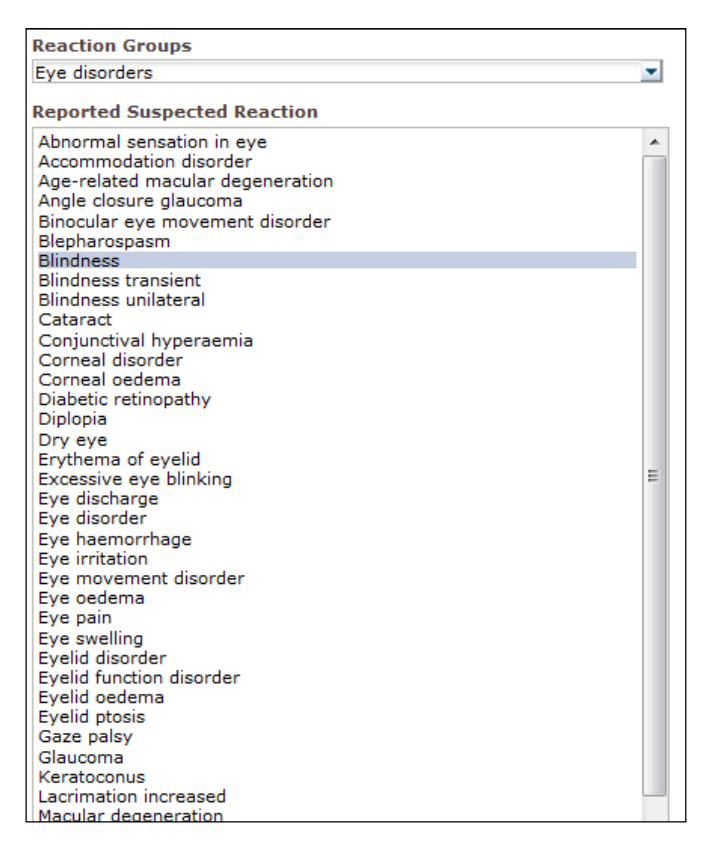

Hvis en bivirkningsgruppe eller en rapportert antatt bivirkning ikke er å finne, betyr det at ingen spontane rapporter om den uønskede virkningen (bivirkningen) av dette legemiddelet eller virkestoffet hittil er sendt inn til EudraVigilance, dvs. at det ikke finnes noen tilgjengelige enkelttilfeller.

### *7.6. Navigering i kategori 7 – Listeoppføring*

#### **7.6.1. Filtrere listeoppføringen**

En liste med ni filtreringskriterier er tilgjengelig for å opprette en tilpasset listeoppføring av enkelttilfeller som er forbundet med det valgte legemiddelet eller virkestoffet. Hvis flere enn ett filtreringskriterium velges, blir den logiske operatoren «OG». Hvis du klikker på et filtreringskriterium, åpnes en liste med samtlige mulige filtreringsalternativer som kan velges via de tilhørende avmerkingsboksene.

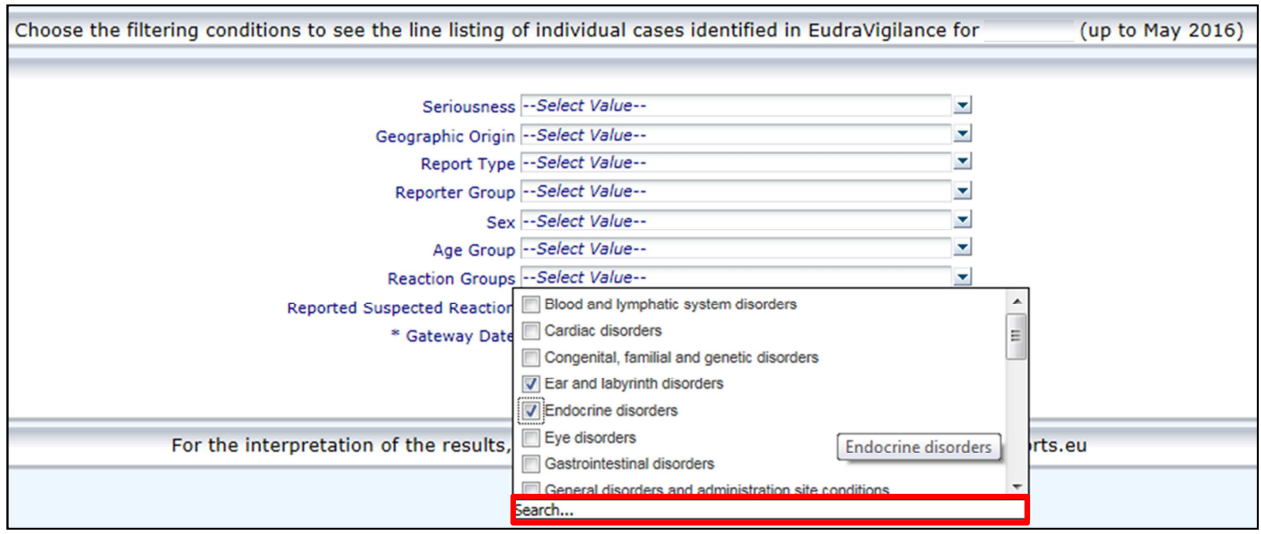

Flere filtreringskriterier kan angis i denne visningen, eller via valgmenyen for avanserte verdier. Den kan åpnes ved å klikke i feltet «Search ...» (Søk) nederst i alle lister over filtreringsalternativer (se den røde boksen i figuren ovenfor). Hvis alternativet «Match Case» (Skill mellom store og små bokstaver) avmerkes, utføres søket for den eksakte søkestrengen i søkeboksen.

Denne visningen har forbedrede filtreringskriterier for søkefunksjoner, inkludert muligheten til å søke etter verdier som begynner på, slutter på eller inneholder angitte tegn, og muligheten til å avmerke / fjerne merkingen av flere alternativer. Brukere kan også angi et filtreringskriterium manuelt i denne visningen ved å klikke på blyantikonet (se den grønne boksen i figuren nedenfor) og skrive inn kriteriet i tekstboksen.

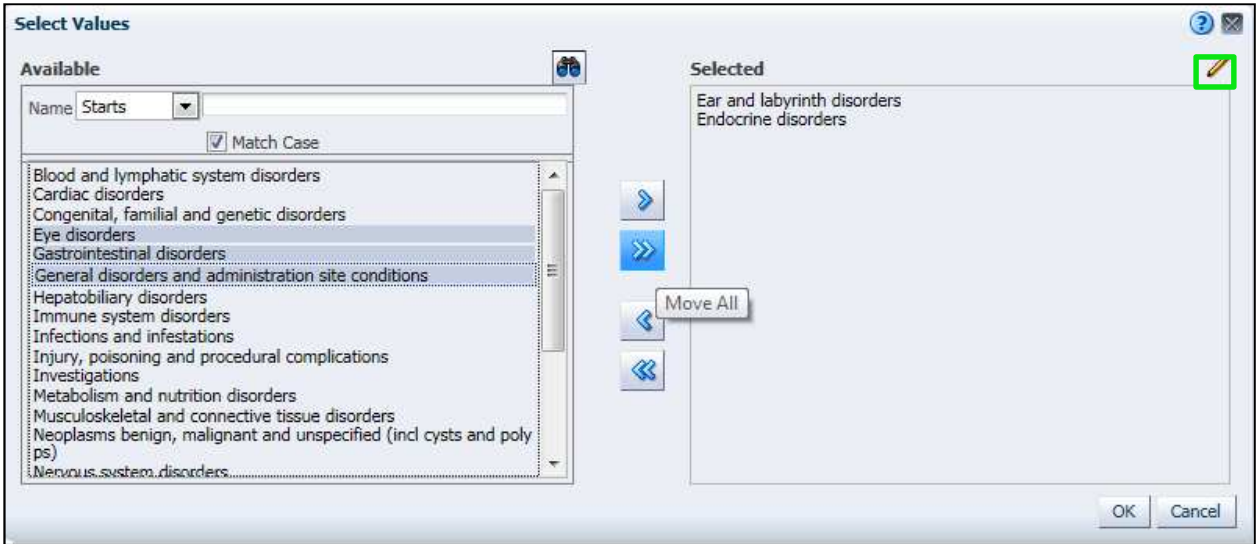

For numeriske filtreringskriterier, for eksempel Dato for EudraVigilance-melding, gjør den avanserte valgmenyen det mulig å søke etter alle mulige verdier innenfor de angitte parametrene (se figuren nedenfor).

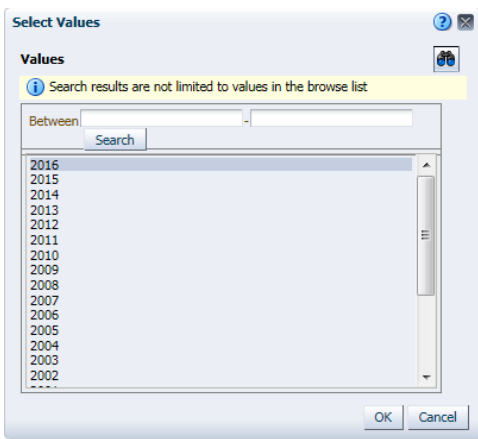

Når alle ønskede filtre er valgt, kan brukerne åpne listeoppføringen med alle relevante tilfeller ved å klikke på «Run Line Listing Report» (Kjør rapport som liste).

### **7.6.2. Listeoppføring og ICSR-skjemafunksjoner**

Når en bruker har angitt sine filtreringskriterier, vises en tilsvarende liste over tilfeller som er sendt inn til EudraVigilance. Detaljert informasjon om dataene som vises i en slik liste, er beskrevet i **avsnitt 5.7.** Listen som vises, inneholder opptil 25 rapporter som oppfyller filtreringskriteriene brukeren har angitt. Hvis det er flere enn 25 tilfeller, kan brukerne navigere gjennom datasettet ved hjelp av knappene nederst på hver side:

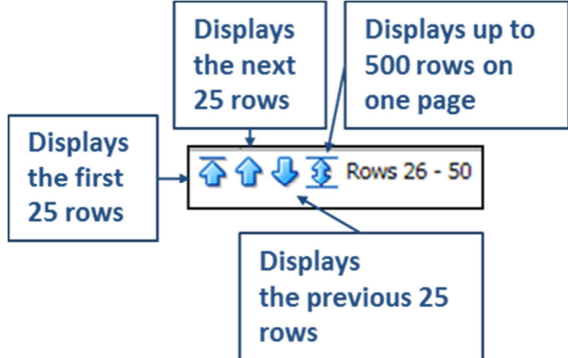

Brukere kan også velge andre funksjoner ved hjelp av knappene nederst til venstre på hver side:

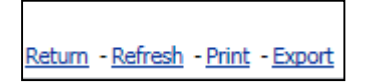

**Return** (Tilbake) tar brukeren tilbake til menyen for filtrering av lister som beskrives i detalj i **avsnitt 7.6.1.** 

**Refresh** (Oppdater) gir systemet beskjed om å bruke på nytt de tidligere angitte filtreringskriteriene på det aktive EudraVigilance-datasettet.

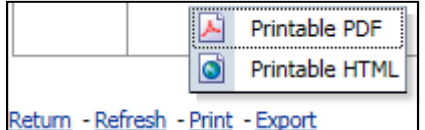

**Print** (Utskrift) viser listen i et utskriftsformat, enten som PDF eller html-side, basert på brukerens valg.

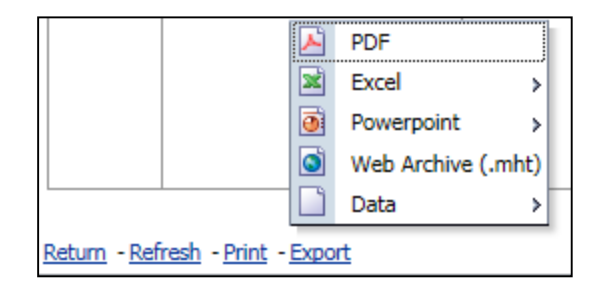

**Export** (Eksport) gjør det mulig for brukere å laste ned listedataene i et av formatene som er oppført i tabellen nedenfor:

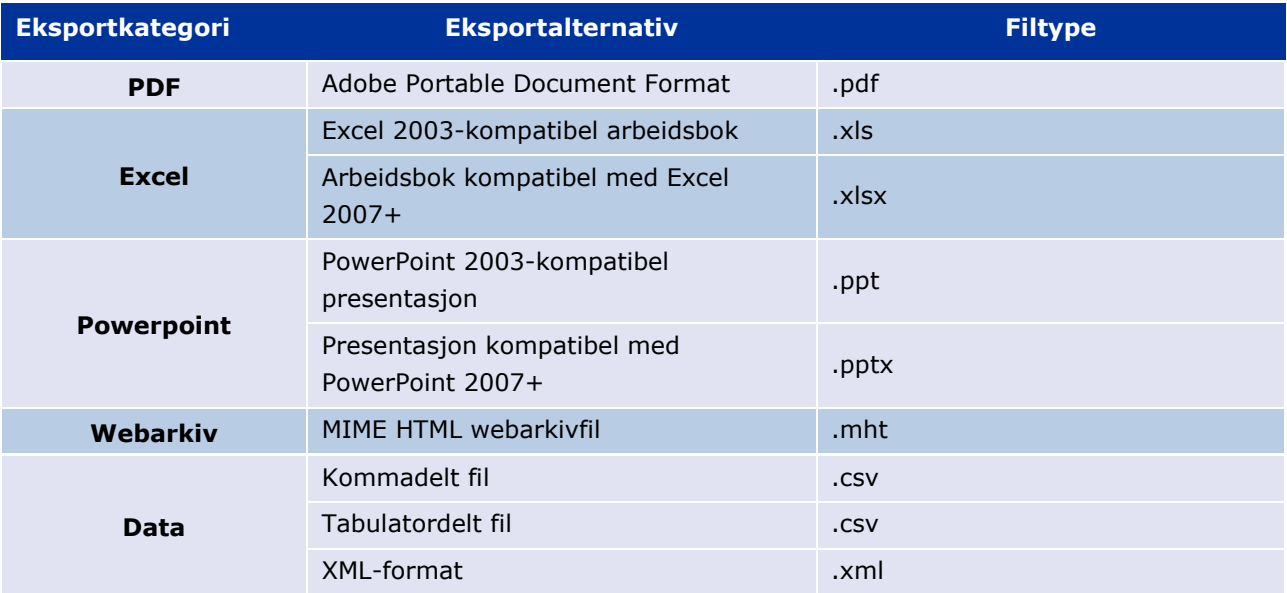

Nedlastinger er begrenset til 13 000 rader for Excel 2003/2007 og PDF/PowerPoint; og 100 000 rader for CSV, tabulatordelt og XML. Et ICSR-skjema er også tilgjengelig for hver enkelt rapport i den forespurte listeoppføringen når du klikker på ICSR-skjemaet i siste kolonnen i listeoppføringen..

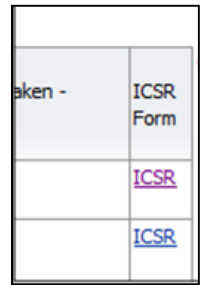

Disse kan lastes ned som en pdf-fil og inneholder dataelementer fra ICSR-en i samsvar med EudraVigilance Access Policy (allmenn tilgang). Ytterligere informasjon om dataelementene som inngår i ICSR-skjemaet, er å finne i **avsnitt 5.7.** 

## **8. Liste over forkortelser som er brukt i dokumentet**

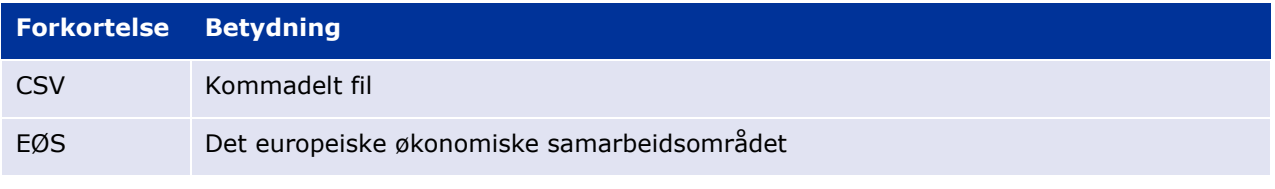

EudraVigilance – europeisk database over rapporter om antatte bivirkninger av legemidler: Brukerveiledning for tilgang via nettstedet adrreports.eu EMA/758859/2016 Page 22/23

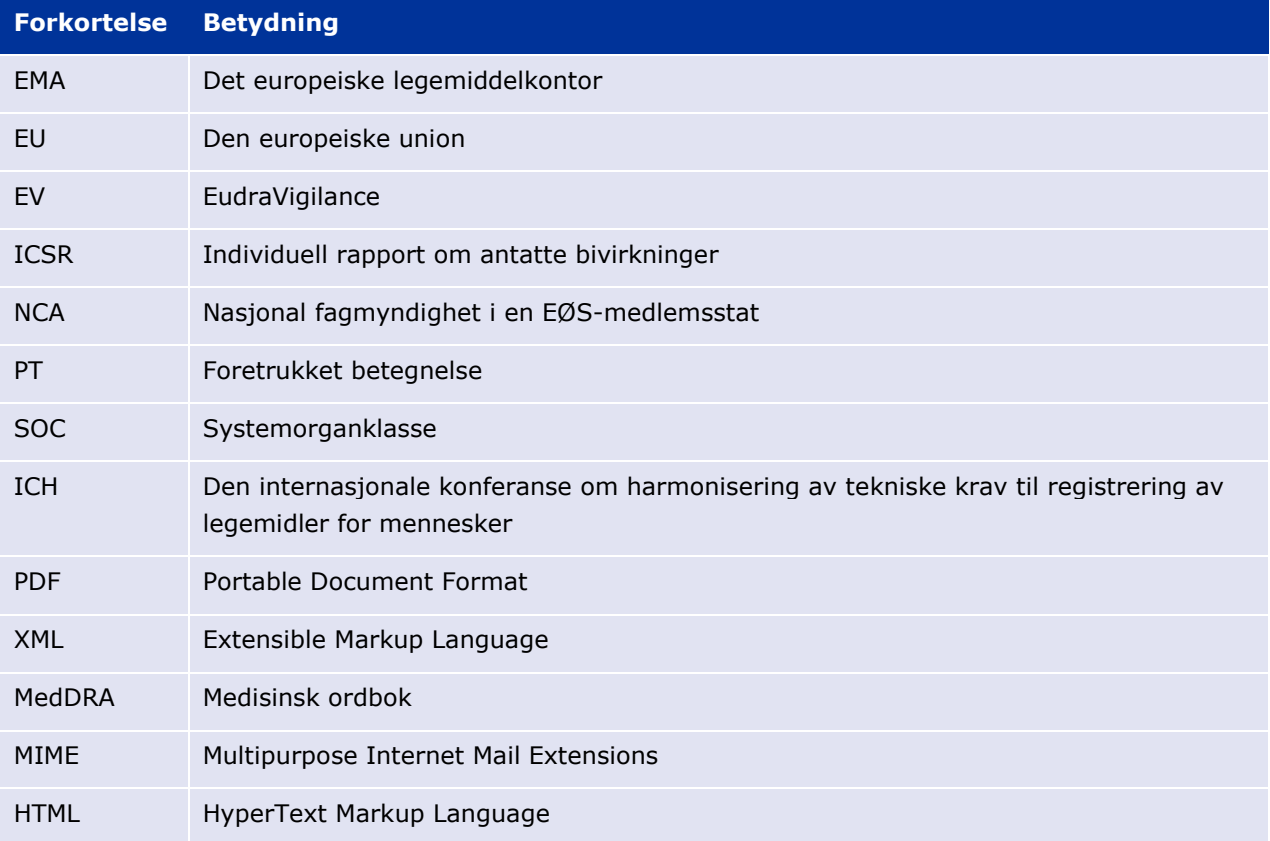

## **9. Støttedokumenter**

#### **Veiledning for tolkning av spontane rapporter om antatte bivirkninger av legemidler**

http://www.ema.europa.eu/docs/en\_GB/document\_library/Report/2011/07/WC500109582.pdf

**Tilgangsreglene for EudraVigilance** – http://www.ema.europa.eu/docs/en\_GB/document\_library/Other/2016/12/WC500218300.pdf

#### **Veiledning for implementering av EU ICSR** –

http://www.ema.europa.eu/docs/en\_GB/document\_library/Regulatory\_and\_procedural\_guideline/2014 /04/WC500165979.pdf